## **MAKA MK202**

- Pagina 1-5 Nederlands
- Seiten 6-10 Deutsch
- Pages 11-15 Français

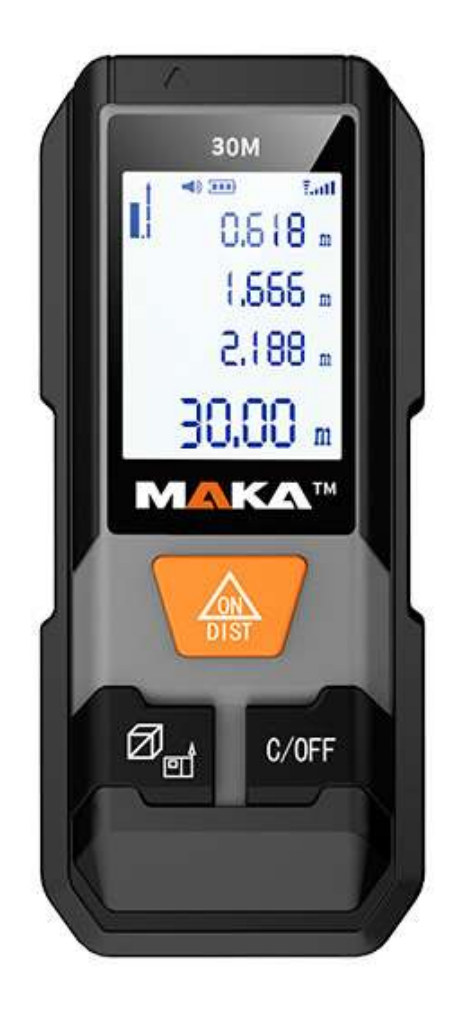

## **Handleiding MK202 30 meter afstandmeter**

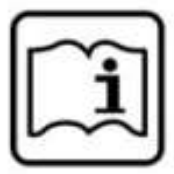

#### **Functiebeschrijving**

Lees de handleiding voor eerste gebruik zorgvuldig door en gebruik het apparaat zoals aangegeven in deze handleiding.

1

measurement datum.

**De MK202 Afstandmeter is een zeer compacte afstandmeter met een bereik tot 30 meter. De MK202 is erg makkelijk te gebruiken met slechts drie knoppen.**

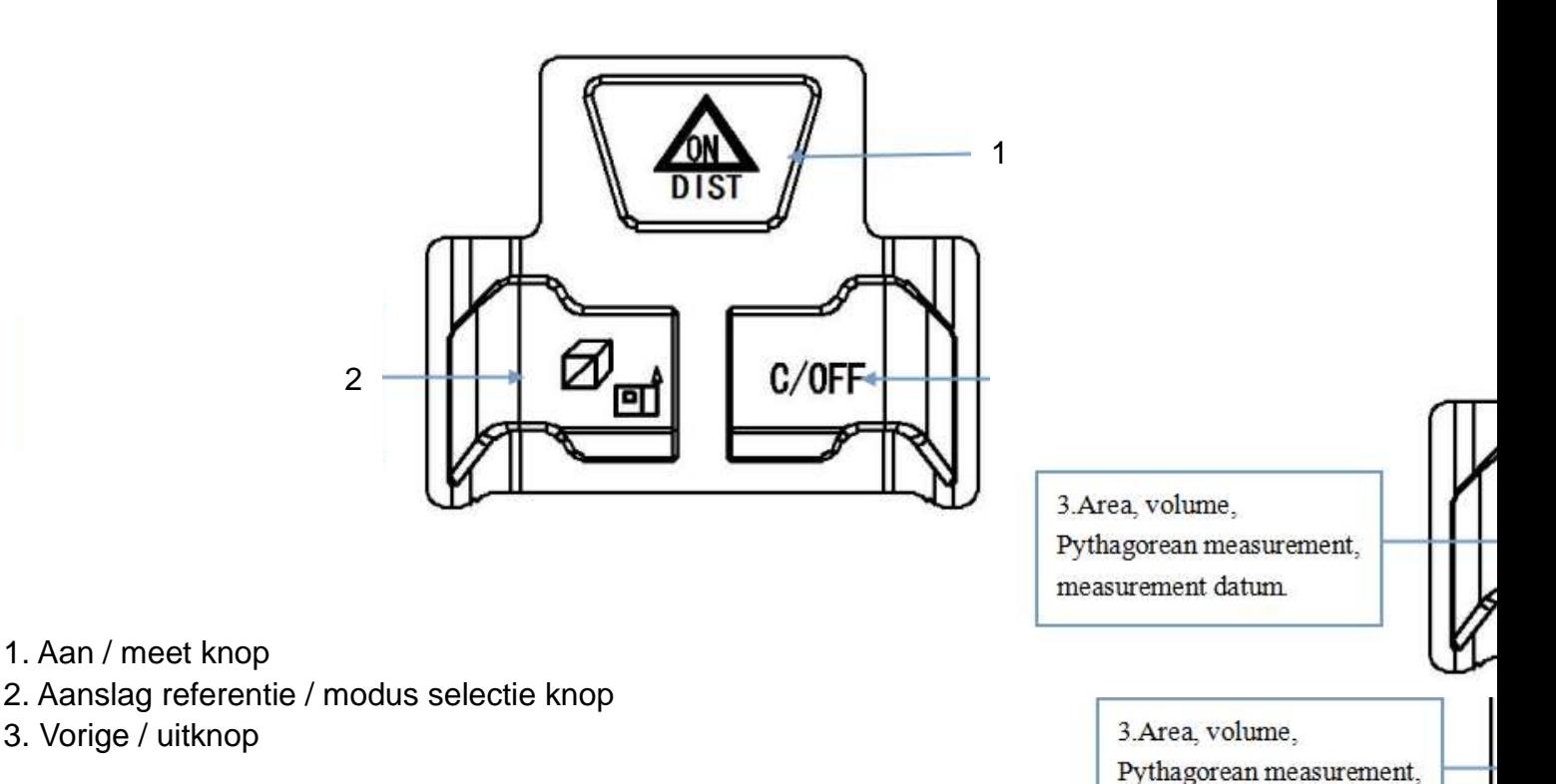

## **Gebruik:**

#### **Enkele afstandmeting**

Bij inschakelen schakelt de laser direct in. Om de laser in te schakelen wanneer deze automatisch in stand-by is gegaan druk je een keer op knop **1**. Het icoon bij **3** begint op het display te knipperen. Richt de laser en druk nogmaals op knop **1** om de afstandmeting uit te voeren.

#### **Oppervlaktemeting**

Druk na het inschakelen op knop **2**. Op het scherm geeft icoon **5** de oppervlaktemodus aan. Op dit moment knippert de lange zijde van het rechthoeksymbool. Voer nu de eerste meting uit. Nadat de eerste meting uitgevoerd is, gaat bij **5** de andere zijde knipperen. Voer nu de tweede meting uit. Nadat beide metingen uitgevoerd zijn berekent het apparaat automatisch het oppervlak en geeft deze weer in het hoofdmeetgebied bij **11**.

Druk op knop **1** om de resultaten te wissen en nogmaals een oppervlaktemeting te doen. Druk op knop **3** om de oppervlaktemodus te verlaten.

#### **Volumemeting**

Druk na het inschakelen twee keer op knop **2**. Op het scherm geeft icoon **5** de volumemodus aan. Op dit moment knippert de lange zijde van het volumesymbool. Voer nu de eerste meting uit. Nadat de eerste meting uitgevoerd is, gaat bij **5** de volgende zijde knipperen. Voer nu de tweede meting uit. Nadat de tweede meting is uitgevoerd, gaat bij **5** de staande zijde knipperen. Voer nu de derde meting uit.

Nadat alle metingen zijn uitgevoerd, berekent het apparaat automatisch het volume en geeft deze weer in het hoofdmeetgebied bij **11**.

Druk op knop **1** om de resultaten te wissen en nogmaals een volumemeting te doen. Druk op knop **3** om de volumemodus te verlaten.

#### **Instellingen**

Druk 5 seconden op knop **1** om de instellingen te openen. Bij de instellingen kun je wisselen tussen metrische en imperiale metingen. Ook kun je de gemeten afstand tot 7 mm afstellen, het achtergrondlicht aanpassen en de pieptoon in of uitschakelen. Druk voor ongeveer één seconde op knop **1** om de instelling te kiezen die je wilt aanpassen, druk kort op knop **1** om deze instelling aan te passen.

#### **Aanslag referentie verstellen**

Door de verstelbare aanslag kun je het startpunt van de meting verstellen. Dit startpunt kan de onderkant van het apparaat zijn, óf de bovenkant van het apparaat. Het verstellen doe je door knop **2** enkele seconden ingedrukt te houden. Je ziet nu bij icoon **4** op het display het pijltje van lengte veranderen. Dit pijltje laat zien of de lengte van het apparaat wel of niet van de gemeten afstand af getrokken wordt.

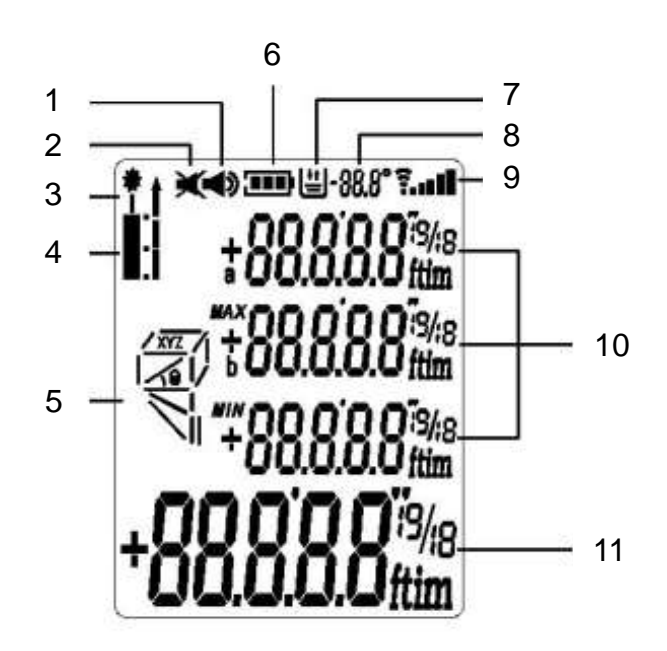

## **Weergave op het beeldscherm:**

- 
- 
- 
- 4. Aanslag referentie; 11. Gemeten afstand

meting vanaf de onderkant van het apparaat,

- meting vanaf de bovenkant van het apparaat
- 5. Oppervlak / volume / Pythagoras indicator
- 6. Batterij indicator
- 7. Data opslag indicator
- 1. Geluid aan 8. Aantal opgeslagen metingen
- 2. Geluid uit 9. Signaalsterkte
- 3. Laser aan-indicator 10. Meethistorie / berekeningswaarden
	-

#### **Indirecte Pythagoras meting**

Het apparaat beschikt over drie manieren om verschillende zijdes van driehoeken te meten met behulp van de stelling van Pythagoras.

**1.** Druk na het inschakelen drie keer op knop **2.** Op het scherm geeft icoon **5** de enkele Pythagoras modus aan. Deze modus word gebruikt om **h** te meten in een vergelijkbare situatie als hieronder.

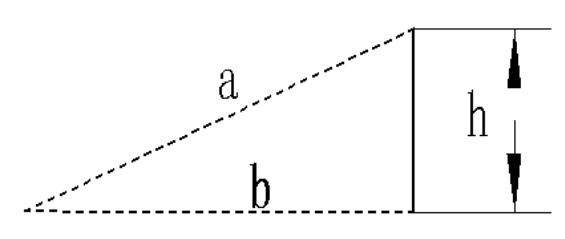

Op dit moment knippert zijde **a** van het Pythagoras symbool. Voer nu de eerste meting uit. Nadat de eerste meting is uitgevoerd, gaat bij **5** zijde **b** knipperen. Voer nu de tweede meting uit. Nadat beide metingen zijn uitgevoerd, berekent het apparaat automatisch de lengte van zijde **h** en geeft deze weer in het hoofdmeetgebied bij **11**.

Druk op knop **1** om de resultaten te wissen en nogmaals een Pythagoras meting te doen. Druk op knop **3** om de Pythagorasmodus te verlaten.

**2.** Druk na het inschakelen vier keer op knop **2**. Op het scherm geeft icoon **5** de dubbele Pythagoras modus aan. Deze modus wordt gebruikt om **h** te meten in een vergelijkbare situatie als hieronder.

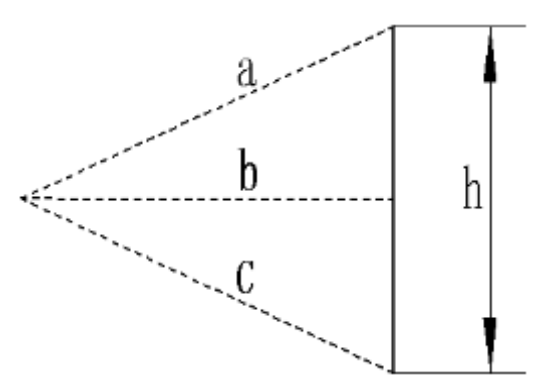

Op dit moment knippert zijde **a** van het Pythagoras symbool. Voer nu de eerste meting uit. Nadat de eerste meting is uitgevoerd, gaat bij **5** zijde **b** knipperen. Voer nu de tweede meting uit. Nadat de tweede meting is uitgevoerd, gaat bij **5** zijde **c** knipperen. Voer nu de derde meting uit. Nadat alle metingen zijn uitgevoerd, berekent het apparaat automatisch de lengte van zijde **h** en geeft deze weer in het hoofdmeetgebied bij **11**.

Druk op knop **1** om de resultaten te wissen en nogmaals een Pythagorasmeting te doen. Druk op knop **3** om de Pythagoras modus te verlaten.

**3.** Druk na het inschakelen vijf keer op knop **2**. Op het scherm geeft icoon **5** de enkele schuine Pythagorasmodus aan. Deze modus word gebruikt om **h** te meten in een vergelijkbare situatie als hieronder.

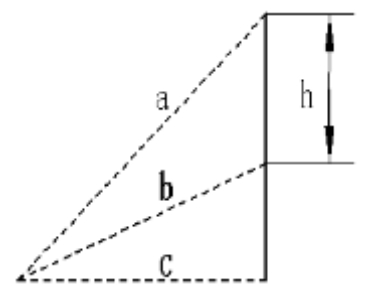

Op dit moment knippert zijde **a** van het Pythagoras symbool. Voer nu de eerste meting uit. Nadat de eerste meting is uitgevoerd, gaat bij **5** zijde **b** knipperen. Voer nu de tweede meting uit. Nadat de tweede meting is uitgevoerd, gaat bij **5** zijde **c** knipperen. Voer nu de derde meting uit. Nadat alle metingen zijn uitgevoerd, berekent het apparaat automatisch de lengte van zijde **h** en geeft deze weer in het hoofdmeetgebied bij **11**.

Druk op knop **1** om de resultaten te wissen en nogmaals een Pythagorasmeting te doen. Druk op knop **3** om de Pythagorasmodus te verlaten.

**Let op:** in de Pythagoras meetmodus moet zijde **b** altijd kleiner zijn dan zijde **a**, anders kan het apparaat geen juiste berekening uitvoeren en geeft deze een foutmelding weer.

In de meetmodus van Pythagoras is het, om de meetnauwkeurigheid te garanderen, nodig om alle metingen vanaf hetzelfde startpunt te beginnen en te meten in de juiste volgorde zoals hierboven beschreven.

## **Technische data:**

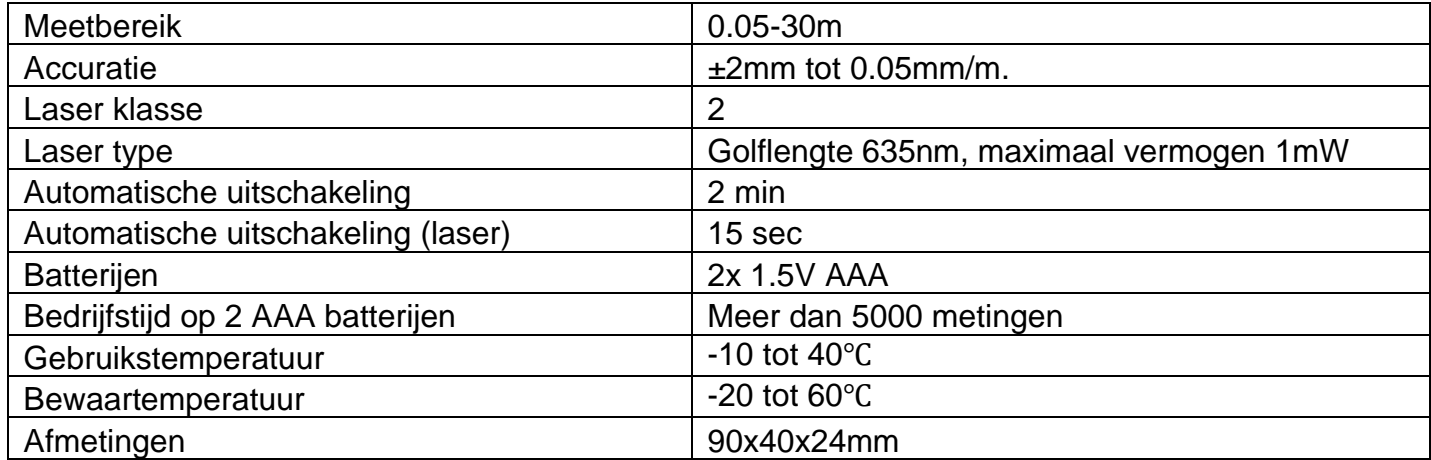

**Let op:** Indien zich ongunstige omstandigheden voordoen (zoals zeer fel zonlicht buiten, zwakke reflectie van het te meten oppervlak of ruw oppervlak), werk dan met een goed reflecterend doel (bijvoorbeeld een witte muur of een stuk A4-papier). In ongunstige omstandigheden is een grote meetfout mogelijk. Met behulp van een goed reflecterend doel wordt de kans op een meetfout aanzienlijk verkleind.

## **Installeer of vervang de batterijen:**

Gebruik alleen 1,5 volt AAA batterijen.

Installeer de batterijen in het daarvoor bestemde compartiment en sluit de batterijkap. Wanneer het apparaat voor een lange tijd buiten gebruik zal zijn, dienen de batterijen verwijderd te worden.

## **Waarschuwing:**

- Dit instrument zendt laserstraling uit. Kijk dus niet rechtstreeks in de laserstraal.
- Dit instrument kan, wanneer het wordt gebruikt in combinatie met andere optische instrumenten (zoals een spiegel of vergrootglas), oogletsel veroorzaken.
- Dit instrument bevat een lasergenerator, die lasergolven kan genereren met straling van klasse 2 en een golflengte van 635 nm, met een maximaal vermogen tot 1 mw. Een laserstraal onder deze klasse veroorzaakt normaal gesproken geen oogletsel. Toch kan direct staren in de laserstraal blijvend oogletsel veroorzaken.
- Verwijder nooit de waarschuwingslabels op dit instrument.
- Richt de laserstraal nooit op een sterk reflecterend object. De laserstraal die daar gereflecteerd wordt kan oogletsel veroorzaken.
- Probeer dit instrument niet te repareren of te demonteren. Ongeautoriseerde reparatie van dit instrument kan ernstige schade door laser geïnduceerde straling veroorzaken. Elke reparatie moet worden uitgevoerd door een bevoegde technicus.
- Gebruik dit instrument nooit op een plaats waar ontvlambare stoffen zoals ontvlambare vloeistoffen, gassen of stof aanwezig zijn.

## **Problemen oplossen**

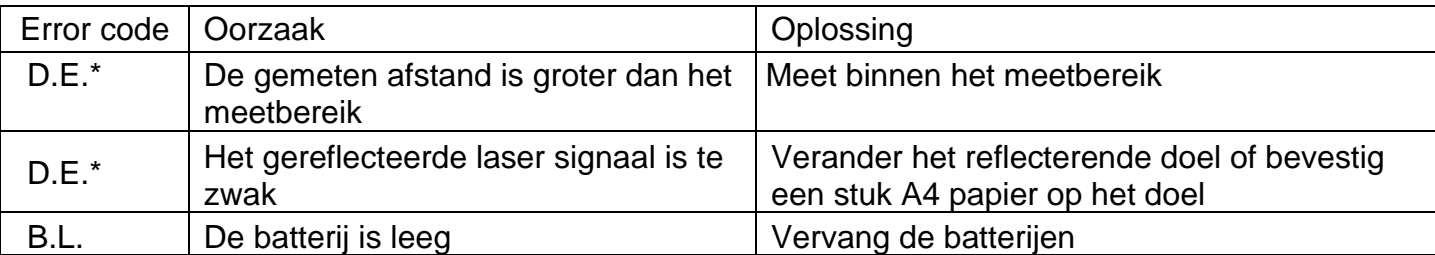

**Let op:** Wanneer het apparaat de error code D.E. aangeeft kan dit twee oorzaken hebben, in dit geval kun je proberen een kortere afstand te meten of het de laser te laten reflecteren vanaf een beter reflecterend oppervlak zoals bijvoorbeeld wit a4 papier.

## **Onderhoud en garantie**

Gebruik een droge, zachte doek om vuil van het instrument te verwijderen. Gebruik geen reinigingsof oplosmiddelen.

Raak de lens van het instrument niet met blote handen aan.

## **Garantie:**

Op de MK202 Afstandmeter van Maka is 1 jaar fabrieksgarantie van toepassing.

## **Handbuch für den MK202 30 Meter Entfernungsmesser**

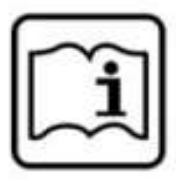

#### **Funktionsbeschreibung**

Bitte lesen Sie die Bedienungsanleitung vor der ersten Verwendung sorgfältig durch und verwenden Sie das Gerät gemäß den in dieser Anleitung angegebenen Anweisungen.

**Der MK202 Entfernungsmesser ist ein sehr kompakter Entfernungsmesser mit einer Reichweite von bis zu 30 Metern. Das MK202 ist mit nur drei Tasten sehr einfach zu bedienen.**

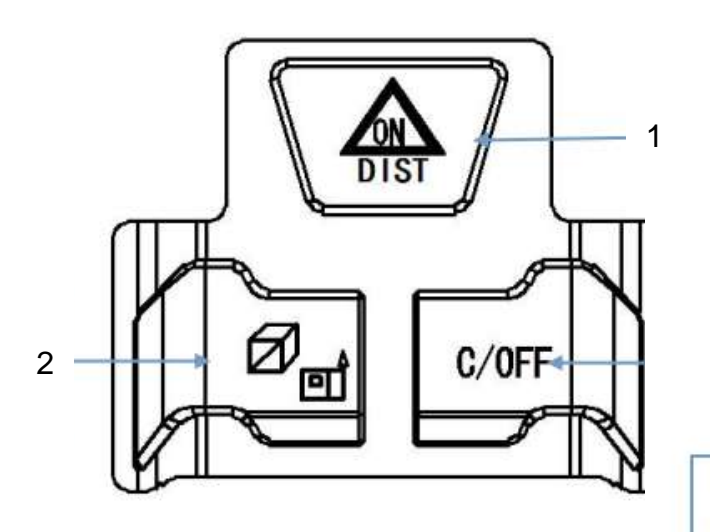

3. Area, volume, Pythagorean measurement, measurement datum.

3. Area, volume.

measurement datum.

Pythagorean measurement,

6

- 1. Power-Tast: Ein / Messtaste
- 2. Schaltfläche Referenz / Modusauswahl
- 3. Zurück / Power-Tast: Aus

## **Verwendungszweck:**

#### **Einzeldistanzmessung**

Beim Einschalten schaltet sich der Laser sofort ein. Um den Laser einzus automatisch in den Standby-Modus gegangen ist, drücken Sie einmal die Taste **1**. Das Symbol bei **3** beginnt auf dem Display zu blinken. Richten Sie den Laser aus und drücken Sie erneut Taste **1**, um die Entfernungsmessung durchzuführen.

#### **Flächenmessung**

Drücken Sie nach dem Einschalten die Taste **2**. Auf dem Bildschirm zeigt das Symbol **5** den Oberflächenmodus an. An dieser Stelle blinkt die lange Seite des Rechtecksymbols. Nehmen Sie nun die erste Messung vor. Nachdem die erste Messung durchgeführt wurde, beginnt die andere Seite bei **5** zu blinken. Nehmen Sie nun die zweite Messung vor. Nachdem beide Messungen durchgeführt wurden, berechnet das Gerät automatisch die Fläche und zeigt sie im Hauptmessbereich bei **11** an.

Drücken Sie Taste **1**, um die Ergebnisse zu löschen und eine weitere Flächenmessung durchzuführen. Drücken Sie Taste **3**, um den Oberflächenmodus zu verlassen.

#### **Volumenmessung**

Drücken Sie nach dem Einschalten zweimal die Taste **2**. Auf dem Bildschirm zeigt das Symbol **5** den Lautstärkemodus an. Zu diesem Zeitpunkt blinkt die lange Seite des Lautstärkesymbols. Nehmen Sie nun die erste Messung vor. Nachdem die erste Messung durchgeführt wurde, beginnt die nächste Seite bei **5** zu blinken. Nehmen Sie nun die zweite Messung vor.

Nachdem die zweite Messung durchgeführt wurde, beginnt die aufrechte Seite bei **5** zu blinken.

Nehmen Sie nun die dritte Messung vor. Nachdem alle Messungen durchgeführt wurden, berechnet das Gerät automatisch das Volumen und zeigt es im Hauptmessbereich bei **11** an. Drücken Sie Taste **1**, um die Ergebnisse zu löschen und eine weitere Volumenmessung durchzuführen. Drücken Sie die Taste **3**, um den Lautstärkemodus zu verlassen.

#### **Einstellungen**

Drücken Sie die Taste **1** für 5 Sekunden, um die Einstellungen einzugeben. In den Einstellungen können Sie zwischen metrischen und imperialen Maßen wechseln. Sie können auch den gemessenen Abstand auf bis zu 7 mm anpassen, die Hintergrundbeleuchtung anpassen und den Signalton ein- oder ausschalten. Drücken Sie Taste **1** etwa eine Sekunde lang, um die Einstellung auszuwählen, die Sie anpassen möchten. Drücken Sie kurz Taste **1**, um diese Einstellung anzupassen.

#### **Referenz einstellen**

Mit dem verstellbaren Anschlag können Sie den Startpunkt der Messung einstellen. Dieser Ausgangspunkt kann die Geräteunterseite oder die Geräteoberseite sein. Sie können es einstellen, indem Sie die Taste **2** einige Sekunden lang gedrückt halten. Sie sehen nun, wie sich die Pfeillänge bei Symbol **4** auf dem Display ändert. Dieser Pfeil zeigt an, ob die Länge des Geräts von der gemessenen Entfernung abgezogen wird oder nicht.

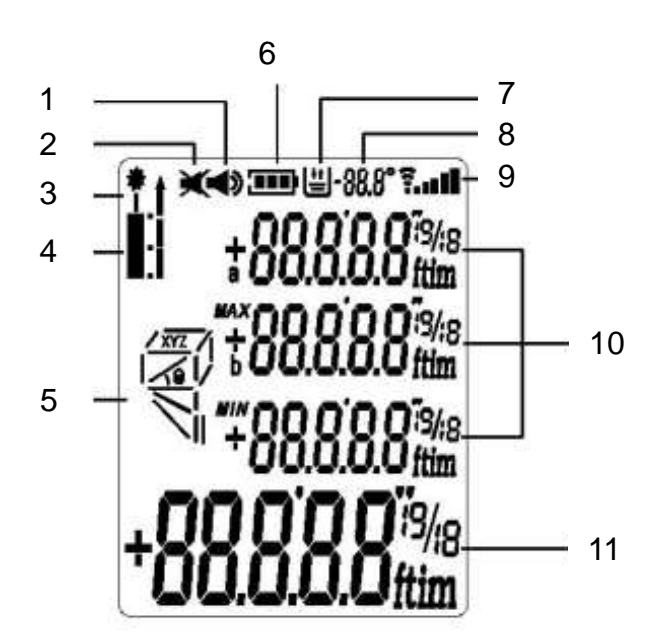

## **Anzeige auf dem Bildschirm:**

- 
- 
- 3. Laser-Ein-Anzeige 10. Messhistorie / Berechnungswerte
- 
- 1. Ton an 8. Anzahl gespeicherter Messungen 2. Ton aus aus aus aus aus eine versien aus der Schwarze eine Spanistärke gestigt aus der Spanistärke gestigt aus eine Spanistärke gestigt aus der Spanistärke gestigt aus der Spanistärke gestigt aus der Spanistärke gestigt
	-
- 4. Referenz Anzeige; 11. Hauptmessbereich

Messung von der Geräteunterseite,

- Messung von der Oberseite des Geräts
- 5. Fläche / Volumen / Pythagoräischer Indikator
- 6. Batterieanzeige
- 7. Datenspeicheranzeige

#### **Indirekte pythagoreische Messung**

Das Gerät verfügt über drei Möglichkeiten, verschiedene Seiten von Dreiecken unter Verwendung des Satzes des Pythagoras zu messen.

**1.** Drücken Sie nach dem Einschalten dreimal die Taste **2**. Auf dem Bildschirm zeigt das Symbol **5** den einzelnen Pythagoras Modus an. Dieser Modus wird verwendet, um **h** in einer ähnlichen Situation wie unten zu messen.

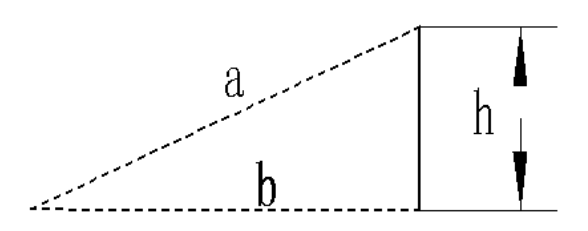

An diesem Punkt blinkt die Seite **a** des Pythagoras-Symbols. Nehmen Sie nun die erste Messung vor. Nachdem die erste Messung durchgeführt wurde, blinkt Seite **b** bei Symbol **5**. Nehmen Sie nun die zweite Messung vor. Nachdem beide Messungen durchgeführt wurden, berechnet das Gerät automatisch die Seitenlänge **h** und zeigt sie im Hauptmessbereich bei **11** an. Drücken Sie Taste **1**, um die Ergebnisse zu löschen und eine weitere Pythagoras-Messung durchzuführen. Drücken Sie Taste **3**, um den Pythagoras-Modus zu verlassen.

**2.** Drücken Sie nach dem Einschalten viermal die Taste **2**. Auf dem Bildschirm zeigt das Symbol **5** den doppelten Pythagoras Modus an. Dieser Modus wird verwendet, um **h** in einer ähnlichen Situation wie unten zu messen.

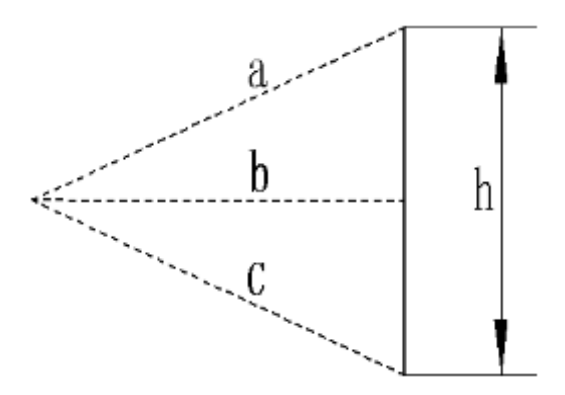

An diesem Punkt blinkt die Seite **a** des Pythagoras-Symbols. Nehmen Sie nun die erste Messung vor. Nachdem die erste Messung durchgeführt wurde, blinkt Seite **b** bei Symbol **5**. Nehmen Sie nun die zweite Messung vor. Nachdem die zweite Messung durchgeführt wurde, blinkt Seite **c** bei Symbol **5**. Nehmen Sie nun die dritte Messung vor. Nachdem alle Messungen durchgeführt wurden, berechnet das Gerät automatisch die Seitenlänge **h** und zeigt sie im Hauptmessbereich bei **11** an.

Drücken Sie Taste **1**, um die Ergebnisse zu löschen und eine weitere Pythagoras-Messung durchzuführen. Drücken Sie Taste **3**, um den Pythagoras-Modus zu verlassen.

**3.** Drücken Sie nach dem Einschalten fünfmal die Taste **2**. Auf dem Bildschirm zeigt das Symbol **5** die einzelne Schräge an Pythagoras-Modus an. Dieser Modus wird verwendet, um **h** in einer ähnlichen Situation wie unten zu messen.

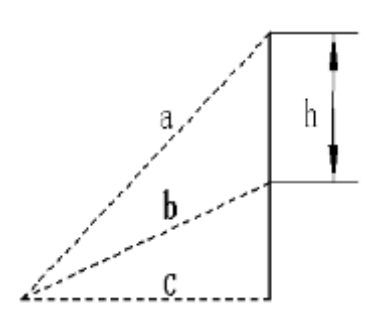

An diesem Punkt blinkt die Seite **a** des Pythagoras-Symbols. Nehmen Sie nun die erste Messung vor. Nachdem die erste Messung durchgeführt wurde, blinkt Seite **b** bei Symbol **5**. Nehmen Sie nun die zweite Messung vor. Nachdem die zweite Messung durchgeführt wurde, blinkt Seite **c** bei Symbol **5**. Nehmen Sie nun die dritte Messung vor. Nachdem alle Messungen durchgeführt wurden, berechnet das Gerät automatisch die Seitenlänge **h** und zeigt sie im Hauptmessbereich bei **11** an.

Drücken Sie Taste **1**, um die Ergebnisse zu löschen und eine weitere Pythagoras-Messung durchzuführen. Drücken Sie Taste **3**, um den Pythagoras-Modus zu verlassen.

**Hinweis:** Im Pythagoras-Messmodus muss Seite **b** immer kleiner als Seite **a** sein, sonst kann das Gerät keine korrekte Berechnung durchführen und zeigt eine Fehlermeldung an.

Im Pythagoräischen Messmodus ist es zur Gewährleistung der Messgenauigkeit erforderlich, alle Messungen vom gleichen Startpunkt aus zu starten und wie oben beschrieben in der richtigen Reihenfolge zu messen.

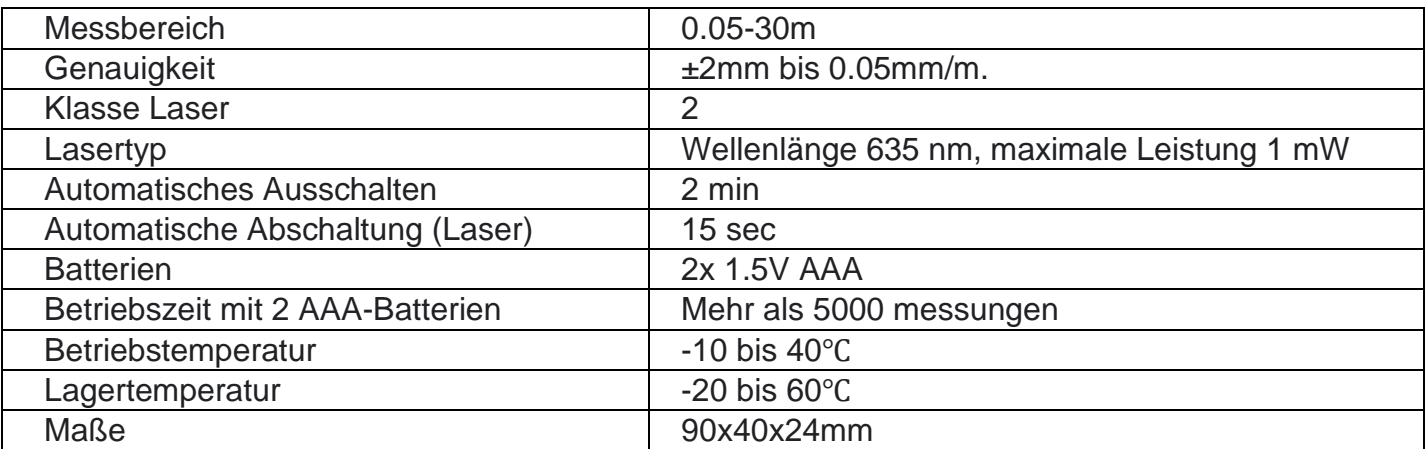

## **Technische Daten:**

**Hinweis:** Treten ungünstige Bedingungen auf (z.B. sehr helles Sonnenlicht draußen, schwache Reflexion der zu messenden Oberfläche oder raue Oberfläche), arbeiten Sie mit einem gut reflektierenden Ziel (zum Beispiel eine weiße Wand oder ein Blatt A4-Papier). Bei ungünstigen Bedingungen ist eine große Messfehler möglich. Mit Der Verwendung eines gut reflektierenden Ziels wird die Wahrscheinlichkeit von Messfehlern signifikant reduziert.

## **Installieren oder ersetzen Sie die Batterien:**

Verwenden Sie nur 1,5-Volt-AAA-Batterien.

Setzen Sie die Batterien in das entsprechende Fach ein und schließen Sie die Batterieabdeckung. Wenn das Gerät längere Zeit nicht benutzt wird, sollten die Batterien entfernt werden.

## **Warnung:**

- Dieses Instrument sendet Laserstrahlung aus. Schauen Sie also nicht direkt in den Laserstrahl.

- Dieses Instrument, wenn es in Kombination mit anderen optischen Instrumenten verwendet wird

(z. B. Spiegel oder Lupe) kann Augenschäden verursachen.

- Dieses Gerät enthält einen Lasergenerator, der Laserwellen der Strahlungsklasse 2 erzeugen kann

und einer Wellenlänge von 635 nm, mit einer maximalen Leistung von bis zu 1 mW. Ein Laserstrahl dieser Klasse verursacht normalerweise keine Augenschäden. Ein direkter Blick in den Laserstrahl kann jedoch dauerhafte Augenschäden verursachen.

- Entfernen Sie niemals die Warnschilder an diesem Instrument.

- Richten Sie den Laserstrahl niemals auf ein stark reflektierendes Objekt. Der dort reflektierte Laserstrahl kann Augenschäden verursachen.

- Versuchen Sie nicht, dieses Instrument zu reparieren oder zu zerlegen. Eine nicht autorisierte Reparatur dieses Instruments kann schwere Schäden durch laserinduzierte Strahlung verursachen. Jede Reparatur muss von einem qualifizierten Techniker durchgeführt werden.

- Verwenden Sie dieses Instrument niemals an einem Ort, an dem brennbare Substanzen wie brennbare Flüssigkeiten, Gase oder Staub vorhanden sind.

## **Probleme lösen**

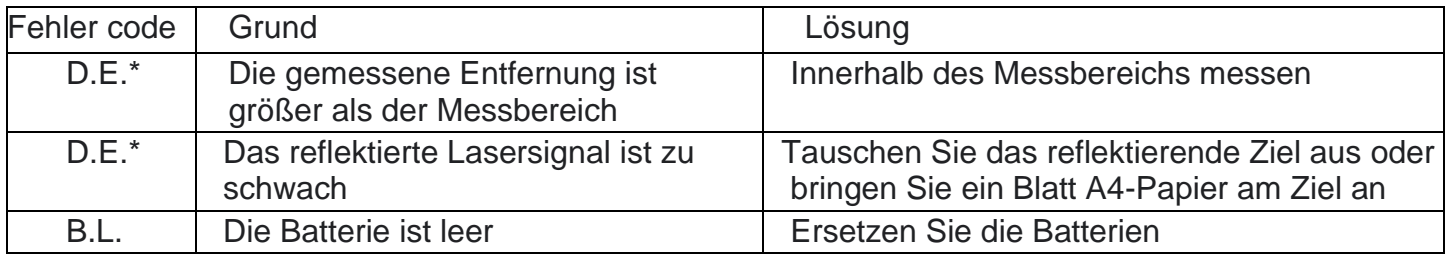

\*Wenn das Gerät den Fehlercode D.E. zeigt, dann kann dies zwei Ursachen haben. In diesem Fall können Sie versuchen eine kürzere Entfernung zu messen, oder den Laser von einer besseren reflektierende Oberfläche wie weißes A4-Papier reflektieren zu lassen.

#### **Wartung und Garantie**

Verwenden Sie ein trockenes, weiches Tuch, um Schmutz vom Instrument zu entfernen. Verwenden Sie keine Reinigungs- oder Lösungsmittel.

Berühren Sie die Linse des Instruments nicht mit bloßen Händen.

#### **Garantie:**

Auf den MK202 Entfernungsmesser von Maka wird eine 1-jährige Herstellergarantie gewährt.

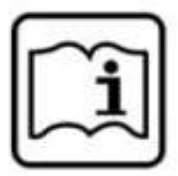

#### **Description des fonctions**

Lisez attentivement le manuel avant la première utilisation et utilisez l'appareil conformément aux instructions fournies dans ce manuel.

**Le télémètre MK202 est un télémètre très compact avec une portée allant jusqu'à 30 mètres. Le MK202 est très facile à utiliser avec seulement trois boutons.**

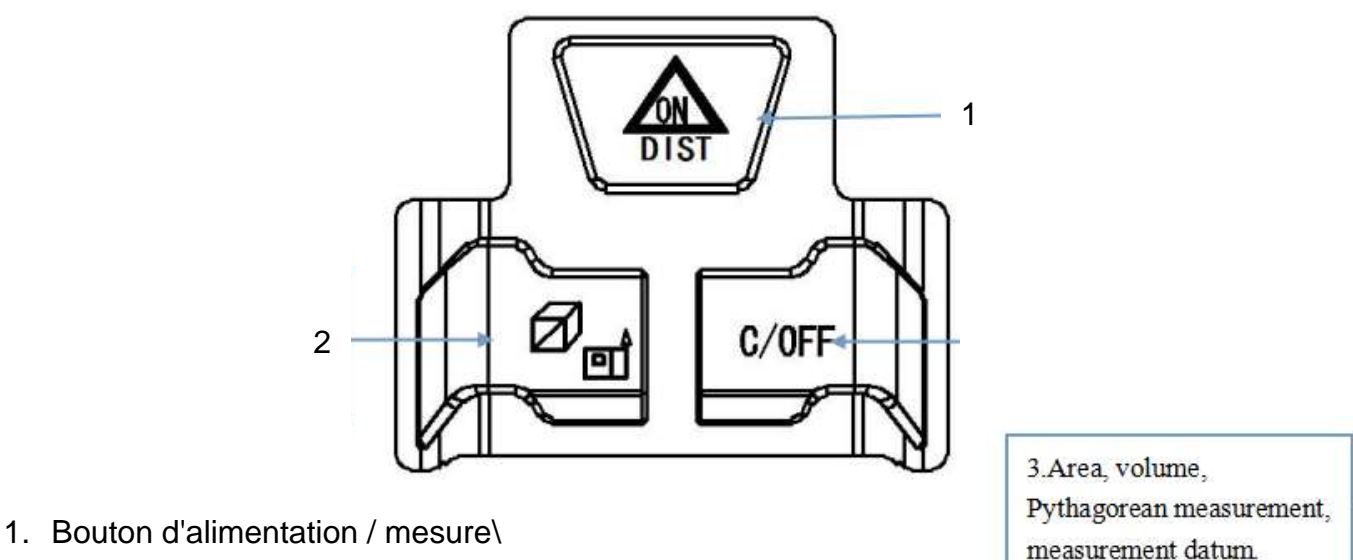

- 2. Bouton de référence / sélection de mode
- 3. Bouton précédent / arrêt

# 3. Area, volume, Pythagorean measurement.

measurement datum.

## **Utilisation :**

#### **Mesure de distance simple**

Lors de la mise sous tension, le laser s'allume immédiatement. Pour active est en mode veille, appuyez une fois sur le bouton **1**. L'icône à l'écran commence à clignoter à l'emplacement **3**. Pointez le laser et appuyez de nouveau sur le bouton **1** pour effectuer la mesure de distance.

## **Mesure de surface**

Appuyez sur le bouton **2** après la mise sous tension. À l'écran, l'icône **5** indique le mode de mesure de surface. À ce moment, le côté long du symbole rectangulaire clignote. Effectuez maintenant la première mesure. Après la première mesure, l'autre côté clignote à l'emplacement **5**. Effectuez maintenant la deuxième mesure. Une fois les deux mesures effectuées, l'appareil calculera automatiquement la surface et l'affichera dans la zone d'affichage principale à l'emplacement **11**. Appuyez sur le bouton **1** pour effacer les résultats et effectuer une nouvelle mesure de surface. Appuyez sur le bouton **3** pour quitter le mode de mesure de surface.

#### **Mesure de volume**

Appuyez deux fois sur le bouton **2** après la mise sous tension. À l'écran, l'icône **5** indique le mode de mesure de volume. À ce moment, le côté long du symbole du volume clignote. Effectuez maintenant la première mesure. Une fois la première mesure effectuée, le côté suivant clignote à l'emplacement **5**. Effectuez maintenant la deuxième mesure. Après la deuxième mesure, le côté vertical clignote à l'emplacement **5**. Effectuez maintenant la troisième mesure.

Une fois toutes les mesures effectuées, l'appareil calculera automatiquement le volume et l'affichera dans la zone d'affichage principale à l'emplacement **11**. Appuyez sur le bouton **1** pour effacer les résultats et effectuer une nouvelle mesure de volume. Appuyez sur le bouton **3** pour quitter le mode de mesure de volume.

#### **Paramètres**

Appuyez pendant 5 secondes sur le bouton **1** pour accéder aux paramètres. Dans les paramètres, vous pouvez passer entre des mesures métriques et impériales. Vous pouvez également ajuster la distance mesurée jusqu'à 7 mm, régler la luminosité de l'écran et activer ou désactiver les signaux sonores. Appuyez pendant environ une seconde sur le bouton **1** pour sélectionner le paramètre que vous souhaitez ajuster, puis appuyez brièvement sur le bouton **1** pour ajuster ce paramètre.

#### **Ajuster la référence de butée**

En ajustant la butée réglable, vous pouvez ajuster le point de départ de la mesure. Ce point de départ peut être le bas de l'appareil ou le haut de l'appareil. Pour effectuer l'ajustement, maintenez le bouton **2** enfoncé pendant quelques secondes. Vous verrez maintenant la flèche de longueur changer à l'emplacement **4** de l'écran. Cette flèche indique si la longueur de l'appareil est déduite de la distance mesurée ou non.

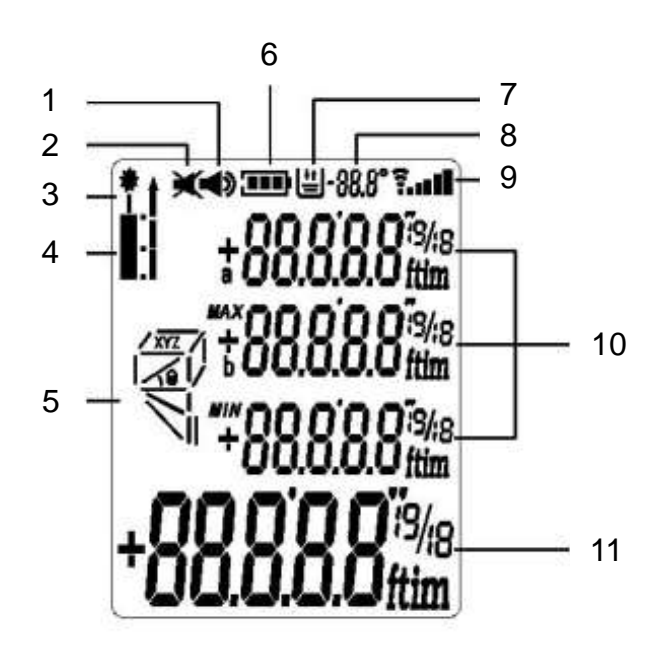

## **Affichage à l'écran :**

- 
- 
- 
- 

Mesure depuis le bas de l'appareil

Mesure depuis le haut de l'appareil

- 5. Indicateur de surface / volume / Pythagore
- 6. Indicateur de batterie
- 7. Indicateur de stockage des données
- 1. Son activé  $\sim$  8. Nombre de mesures enregistrées
- 2. Son désactivé  $\overline{9}$ . Force du signal
- 3. Indicateur laser allumé 10.Historique des mesures / valeurs de calcul
- 4. Référence de butée 11. Zone de mesure principale

#### **Mesure Pythagore indirecte**

L'appareil dispose de trois façons de mesurer les côtés différents des triangles en utilisant le théorème de Pythagore.

**1.** Appuyez trois fois sur le bouton **2** après la mise sous tension. À l'écran, l'icône **5** indique le mode de mesure de Pythagore simple. Ce mode est utilisé pour mesurer **h** dans une situation similaire à celle ci-dessous.

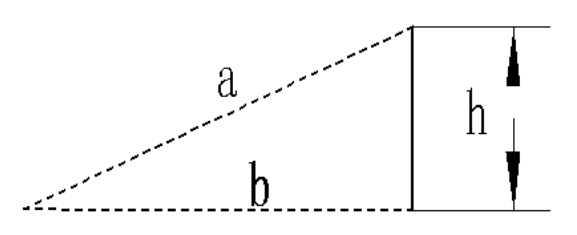

À ce moment-là, le côté **a** du symbole de Pythagore clignote. Effectuez maintenant la première mesure. Après la première mesure, le côté **b** clignote à l'emplacement **5**. Effectuez maintenant la deuxième mesure. Une fois les deux mesures effectuées, l'appareil calculera automatiquement la longueur du côté **h** et l'affichera dans la zone d'affichage principale à l'emplacement **11**. Appuyez sur le bouton **1** pour effacer les résultats et effectuer une nouvelle mesure de Pythagore. Appuyez sur le bouton **3** pour quitter le mode de Pythagore.

**2.** Appuyez quatre fois sur le bouton **2** après la mise sous tension. À l'écran, l'icône **5** indique le mode de mesure de Pythagore double. Ce mode est utilisé pour mesurer **h** dans une situation similaire à celle ci-dessous.

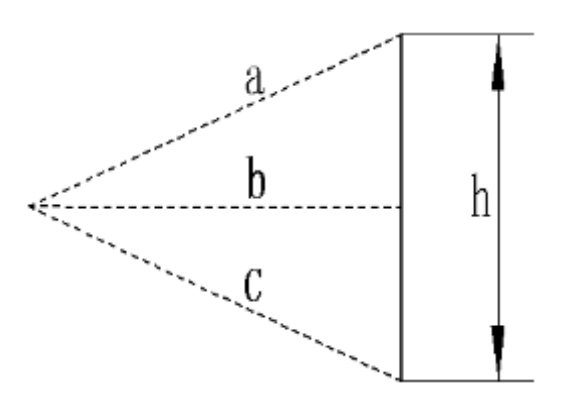

À ce moment-là, le côté **a** du symbole de Pythagore clignote. Effectuez maintenant la première mesure. Après la première mesure, le côté **b** clignote à l'emplacement **5**. Effectuez maintenant la deuxième mesure. Une fois les deux mesures effectuées, le côté **c** clignote à l'emplacement **5**. Effectuez maintenant la troisième mesure. Une fois toutes les mesures effectuées, l'appareil calculera automatiquement la longueur du côté **h** et l'affichera dans la zone d'affichage principale à l'emplacement **11**. Appuyez sur le bouton **1** pour effacer les résultats et effectuer une nouvelle mesure de Pythagore. Appuyez sur le bouton **3** pour quitter le mode de Pythagore.

**3.** Appuyez cinq fois sur le bouton **2** après la mise sous tension. À l'écran, l'icône **5** indique le mode de mesure de Pythagore simple incliné. Ce mode est utilisé pour mesurer h dans une situation similaire à celle ci-dessous.

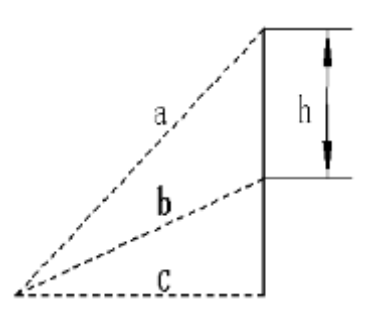

À ce moment-là, le côté **a** du symbole de Pythagore clignote. Effectuez maintenant la première mesure. Après la première mesure, le côté **b** clignote à l'emplacement **5**. Effectuez maintenant la deuxième mesure. Une fois les deux mesures effectuées, le côté **c** clignote à l'emplacement **5**. Effectuez maintenant la troisième mesure. Une fois toutes les mesures effectuées, l'appareil calculera automatiquement la longueur du côté **h** et l'affichera dans la zone d'affichage principale à l'emplacement **11**. Appuyez sur le bouton **1** pour effacer les résultats et effectuer une nouvelle mesure de Pythagore. Appuyez sur le bouton **3** pour quitter le mode de Pythagore.

**Attention :** dans le mode de mesure de Pythagore, le côté **b** doit toujours être plus court que le côté **a**, sinon l'appareil ne pourra pas effectuer le calcul correct et affichera un message d'erreur. Dans le mode de mesure de Pythagore, pour garantir la précision de la mesure, il est nécessaire de commencer toutes les mesures à partir du même point de départ et de les effectuer dans l'ordre indiqué ci-dessus.

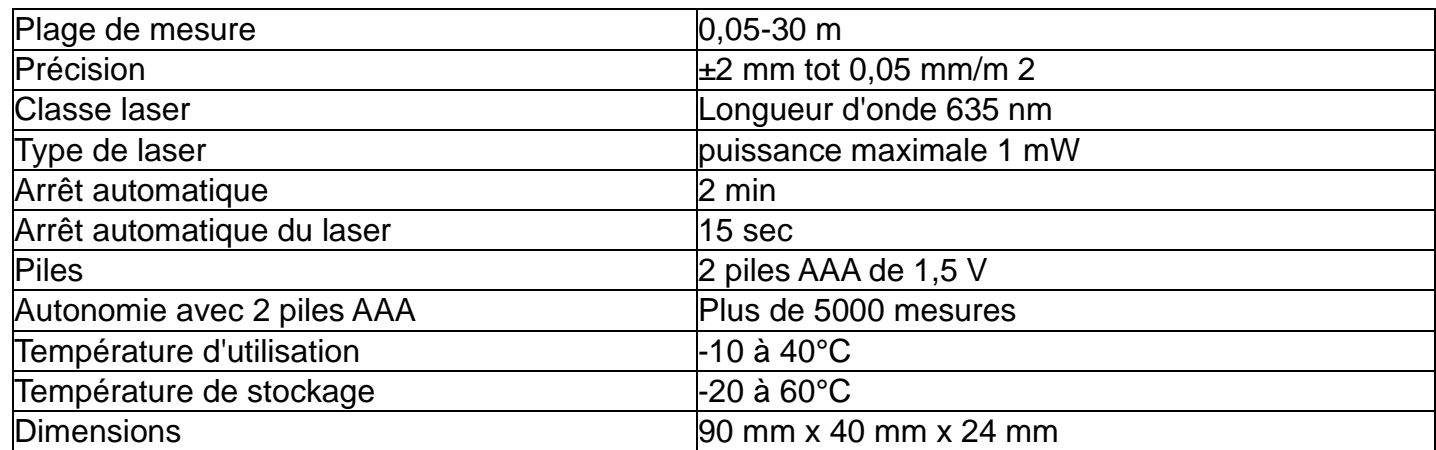

#### **Données techniques :**

**Attention :** En cas de conditions défavorables (telles qu'une forte lumière du soleil à l'extérieur, une réflexion faible de la surface à mesurer ou une surface rugueuse), veillez à utiliser une cible hautement réfléchissante (comme un mur blanc ou une feuille de papier A4). Dans des conditions défavorables, une grande erreur de mesure est possible. L'utilisation d'une cible hautement réfléchissante réduit considérablement le risque d'erreur de mesure.

## **Installation ou remplacement des piles :**

Utilisez uniquement des piles AAA de 1,5 volt. Installez les piles dans le compartiment prévu à cet effet et refermez le couvercle des piles. Lorsque l'appareil ne sera pas utilisé pendant une longue période, retirez les piles.

## **Avertissement :**

- Cet instrument émet un rayonnement laser. Ne regardez pas directement le faisceau laser.
- Cet instrument, lorsqu'il est utilisé en combinaison avec d'autres instruments optiques (comme un miroir ou une loupe), peut causer des lésions oculaires.
- Cet instrument contient un générateur laser qui peut générer des ondes laser de classe 2, avec une longueur d'onde de 635 nm et une puissance maximale de 1 mW. Normalement, un rayon laser de cette classe ne cause pas de lésions oculaires, mais regarder directement dans le faisceau laser peut provoquer des lésions oculaires permanentes.
- Ne retirez jamais les étiquettes d'avertissement de cet instrument.
- Ne dirigez jamais le faisceau laser vers un objet très réfléchissant. Le faisceau laser réfléchi peut causer des lésions oculaires.
- N'essayez pas de réparer ou de démonter cet instrument. Les réparations non autorisées de cet instrument peuvent causer des dommages graves dus au rayonnement laser. Toute réparation doit être effectuée par un technicien qualifié.
- N'utilisez jamais cet instrument dans un endroit où des matières inflammables telles que des liquides inflammables, des gaz ou de la poussière sont présents.

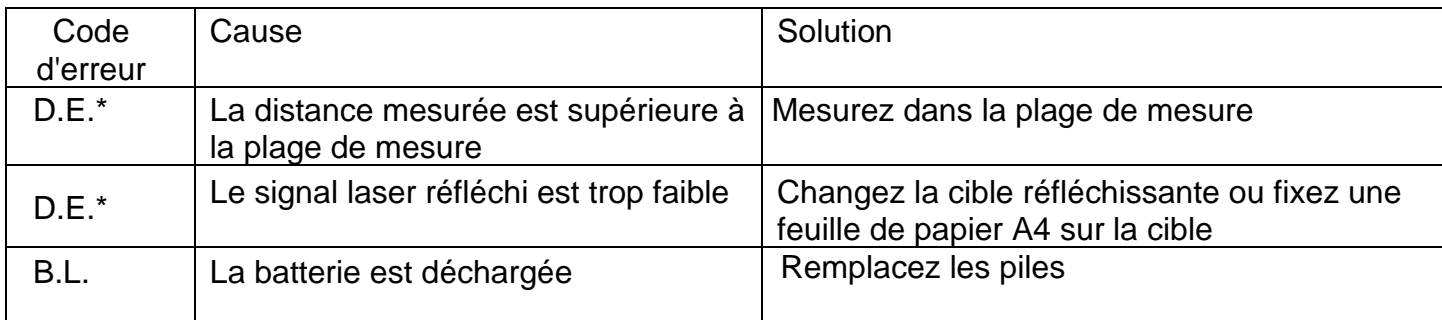

#### **Résolution des problèmes**

\*Lorsque l'appareil affiche le code d'erreur D.E., cela peut avoir deux causes. Dans ce cas, vous pouvez essayer de mesurer une distance plus courte ou de faire réfléchir le laser sur une surface plus réfléchissante, telle qu'une feuille de papier A4 blanche.

## **Entretien et garantie :**

Utilisez un chiffon sec et doux pour nettoyer l'instrument de la saleté. N'utilisez pas de produits de nettoyage ou de solvants. N'effleurez pas la lentille de l'instrument avec vos mains nues.

## **Garantie :**

La distance MK202 de Maka est garantie 1 an par le fabricant.